# VVDI – MB TOOL User Manual

# Table of Contents

| 1. | Docu   | ment Declaration        | 4 |
|----|--------|-------------------------|---|
| 2. | Over   | view                    | 5 |
|    | 2.1.   | Noun explanation        | 5 |
|    | 2.2.   | VVDI – MB TOOL Hardware | 6 |
|    | 2.3.   | Mainly function         | 7 |
| 3. | Optic  | ons1                    | 0 |
|    | 3.1.   | Language1               | 0 |
|    | 3.2.   | User Manual1            | 0 |
|    | 3.3.   | Open Log1               | 0 |
| 4. | Read   | Write Key 1             | 1 |
|    | 4.1.   | IR mode1                | 1 |
|    | 4.2.   | NEC Adaptor mode1       | 2 |
| 5. | EIS To | pols1                   | 4 |
|    | 5.1.   | EIS type1               | 4 |
|    | 5.2.   | Functions1              | 5 |
|    | 5.3.   | EIS Basic Information1  | 6 |
|    | 5.4.   | EIS Key Information1    | 6 |
| 6. | Pass   | vord Calculation1       | 7 |
|    | 6.1.   | Overview1               | 7 |
|    | 6.2.   | Support type1           | 8 |
|    | 6.3.   | Functions1              | 8 |

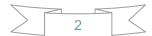

|          | 6.4.  | About query result status                        | 19 |
|----------|-------|--------------------------------------------------|----|
| 7.<br>8. |       | are Key File<br>Tools                            |    |
|          | 8.1.  | Functions                                        | 21 |
|          | 8.2.  | ESL Basic Information                            | 22 |
|          | 8.3.  | ESL Key Information                              | 22 |
| 9.       | Rene  | w ECU/Gearbox                                    | 23 |
|          | 9.1.  | Functions                                        | 23 |
|          | 9.2.  | Advanced Functions                               |    |
| 10.      |       | Process Wizard                                   |    |
| 11.      | L     | Jpdate Online                                    |    |
|          | 11.1. | Update Firmware                                  | 25 |
|          | 11.2. | Update software                                  | 27 |
|          | 11.3. | Latest Update Information                        | 28 |
|          | 11.4. | History Update Information                       | 28 |
| 12.      | C     | Case Description                                 | 28 |
|          | 12.1. | W246 EIS with BGA (79) keys, add new key via OBD | 28 |

3

# **1.Document Declaration**

Please view the following declaration carefully:

- VVDI MB TOOL User Manual can help you maintenance vehicles with VVDI MB TOOL device. Please DON'T used for illegal purpose, Please follow the national law
- VVDI MB TOOL User Manual is written by VVDI-MB, please DON'T used for commercial purposes without authorize
- VVDI MB TOOL User Manual can help you how to use VVDI MB TOOL software, please view carefully
- Any illegal use VVDI MB TOOL User Manual, illegal use VVDI MB TOOL device, The user should take all risks, the company does not assume any responsibility

4

# 2. Overview

#### 2.1. Noun explanation

- Mercedes Benz: A car brand come from German, we simply use MB, BENZ instead
- **EIS**: Sometimes we call it EZS. The immobilizer system for MB cars
- ESL: Sometimes we call it ELV
- Chassis: Mainly use to distinguish car platform, the same platform will have same EIS type, example: W204, W216 etc

2016-02-26 Ver: 1.2

## 2.2. VVDI – MB TOOL Hardware

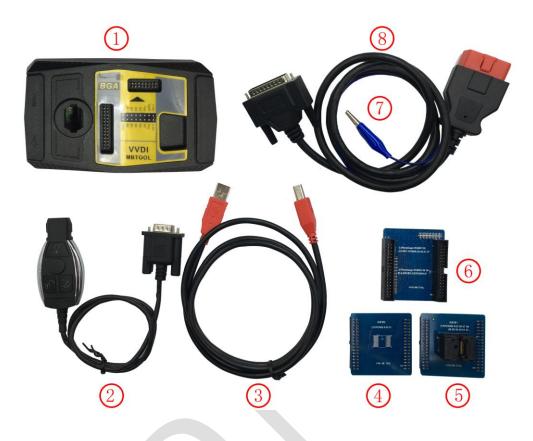

- 1. VVDI-MB TOOL device
- 2. IR adaptor
- 3. USB cable
- 4. NEC adaptor 1
- 5. NEC adaptor 2
- 6. NEC adaptor base PCB
- 7. K Line in OBD line
- 8. OBD line

2016-02-26 Ver: 1.2

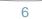

## 2.3. Mainly function

#### Read Write Key

- 1. Read key basic information
- 2. Key with BE version, we can read password from key via IR directly. Of course, renew key, write new key file via IR is also supported
- 3. Support IR repair key, repair key not work via IR
- 4. NEC adaptor can read key password from NEC v51, v57 version
- Support write and renew (NEC adaptor) NEC key versions following: v51, v57

v28, v35, v40

- v03, v06, v08 (Keyless Go)
- v05, v07, v09 (Keyless Go)
- v59, v61 (Keyless Go)

#### EIS Tools

- 1. Support read EIS data via OBD and IR adaptor
- 2. Under OBD mode, we provide auto detect EIS type for CAN protocol
- **3.** Support renew EIS, make 2<sup>nd</sup> hand EIS to new one (online)
- 4. Support replace EIS, you can write original EIS data to new EIS via IR
- 5. Support write new VIN
- 6. Support clear TP
- 7. Support disable key position
- 8. Support personalize W204 ESL
- 9. Support test EIS, ELV, working key status
- 10. Support type:
  - W164
  - W164 2009-
  - W166, 197, 212, 218, 246
  - W169, 209, 211

W172, 204, 207, 212(old, with ELV)

- W203, 463, 639 (K)
- W202, 208, 210 (K)
- W215, 220 (K)
- W230 (K)
- W216
- W221
- W639 2009-

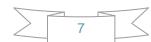

#### Password Calculation: support working key and lost all key

- 1. Password calculation can get the key password from working key and EIS(online)
- CAN protocol EIS all support password calculation (support BGA keys and other NEC keys)
- **3.** We also support calculate password for NEC v51, v57 keys. No soldering.
- 4. Data acquisition time depends on the key version. It needs about 3.5 minutes -13 minutes, BGA version need about 5 minutes
- 5. Calculate time in server: 30 seconds 1 minute
- 6. Now VVDI-MB TOOL is the fastest tool for password calculation
- 7. Lost all key password calculation: Now we support calculate password for W166, W212, W246, W212(old, with ELV) while lost all key
- 8. Support type (have working key):

W164 W164 2009-W166, 197, 212, 218, 246 W169, 209, 211 W172, 204, 207, 212(old, with ELV) W216 W221 W639 2009-

#### • Prepare Key File

- 1. Prepare key file means prepare the key file which you will write to new key(online)
- 2. Prepare key file need about 20 seconds
- 3. Support VVDI-MB type EIS data and old Motorola EEPROM dump

#### ♦ ESL Tools

- 1. Support read ESL data via OBD (K-Line)
- 2. Support renew ESL, make 2<sup>nd</sup> hand ESL to new one (online)
- 3. Support replace ESL, you can write original ESL or EIS data to new ESL
- 4. Support write new VIN
- 5. Support clear TP
- 6. Support auto personalized ESL, no need renew EIS
- 7. Support check ESL damage status

#### • Renew ECU/Gearbox

1. This function support renew, write VIN, personalization operation for module ECU, Gearbox, ISM etc

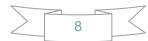

#### Special Instructions (2016.02.26)

- **1.** Write key via NEC adaptor now don't support. Only support read and renew. Write function will added soon
- 2. The newest cars after 2015 with FBS4 EIS don't support read data and password, we are researching it
- 3. For read key from EIS while lost all key, it will add in future
- 4. Old motorola EIS (K-Line) don't support password calculation now, it will add in future
- **5.** Renew EIS and renew ESL require erase password. Now search erase password have 50% success rate. We are building a new server for erase password. It will support all erase password after new server finished
- 6. Auto personalized ESL: Now only support auto personalized ESL with key password all 00, we will support all the passwords in future (You can use "Personalize W204 ESL" instead before we publish new version)

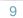

# **3.Options**

## 3.1. Language

Please manual set user language after first run program Support following languages:

- Chinese (Simplified)
- English

### 3.2. User Manual

Open user manual folder

## 3.3. Open Log

Open log folder

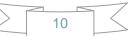

# **4. Read Write Key**

Read Write Key support read key basic information, write key file, renew/write NEC key (Support Keyless Go). BE keys can read password directly via IR, renew BE key, write new key file to BE key

NEC adaptor support v51, v57 key password

#### 4.1. IR mode

**Identification key:** Support read key basic information: SSID, counter, remain times, use times, key number, status, version, mark values etc

**BE key**: Key version is BE, support read password and key eeprom stored in BE key, write new key file to make a working key, **renew used BE key to new one** etc

If working key is BE version, you can read password from key directly, no need read password from EIS

Write mark values: Only BE key support, you can write information for yours'

Copy key password: You can copy the password to clipboard after success read key password

**Repair key via IR:** When identification key, you can only get SSID, Status, Version, then you can repair this key via IR

| 😿 VVDI – 💵 TOOL V                                                                                                    | 2.0.5 Remain                   | ing Synchronization                                                         | Time: 28 days                  |                            |  |  |  |
|----------------------------------------------------------------------------------------------------|--------------------------------|-----------------------------------------------------------------------------|--------------------------------|----------------------------|--|--|--|
| Options Special Function Process Wizard Update Online                                                                                                    |                                |                                                                             |                                |                            |  |  |  |
|                                                                                                    | Key Information -              |                                                                             |                                | Function                   |  |  |  |
|                                                                                                    | SSID                           | 0AE1B74E                                                                    | ]                              | Mode  IR  NEC Adaptor      |  |  |  |
| Read Write Key                                                                                                    | Counter                        | 2F1F77                                                                      |                                | Type BE key                |  |  |  |
| <b>_</b>                                                                                                    | Remain times                   | 196599                                                                      |                                |                            |  |  |  |
| and the second second s | Use times                      | 8                                                                           |                                | Identification key Diagram |  |  |  |
| EIS Tools                                                                                                    | Key number                     | 3                                                                           |                                |                            |  |  |  |
| 1 9 9 F                                                                                                    | Status                         | 14EC Used                                                                   |                                | Read BE key password       |  |  |  |
| Password Calculation                                                                                                    | Version                        | BE                                                                          |                                | Save Key file              |  |  |  |
|                                                                                                    | Mark values                    | FFFFFFFF730C                                                                | Write                          |                            |  |  |  |
|                                                                                                    | Key Password                   | AF5ECCFC6EE4635B                                                            | Сору                           | Load Key file              |  |  |  |
| Prepare Key File                                                                                                    | Key EEPROM                     |                                                                             |                                |                            |  |  |  |
| <b>a</b>                                                                                                    | OC 72 20 EB 2<br>FB BF CC 3D ( | FC 6E E4 63 5B 0A E1 B<br>27 DF DF 98 72 8D 34 90<br>C4 74 90 B5 7B F0 02 6 | C 5D BD B0 E0<br>7 4F 41 B0 43 | Write                      |  |  |  |
| ESL Tools                                                                                                    |                                | 92 2E 44 F5 02 0E 12 7)<br>7D 84 FE 52 6C 1E 2E 7)                          |                                |                            |  |  |  |
|                                                                                                    |                                | CO 84 A1 87 CA C3 FC 7<br>DF 6C 39 75 80 CF 77 1                            | 3 AE 74 FE FC<br>3 AA BF 4F 1D | Renew                      |  |  |  |
|                                                                                                    | CB 76 51 BB (                  |                                                                             |                                |                            |  |  |  |
| Renew ECU/Gearbox                                                                                                    |                                | FF FF FF FF 29 4B B4 7<br>FF FF FF FF 73 0C FF F1                           |                                | Repair key via IR          |  |  |  |
|                                                                                                    |                                |                                                                             |                                | 100%                       |  |  |  |
| Reading data success.                                                                                                    |                                |                                                                             |                                | 100 %                      |  |  |  |

11

### 4.2. NEC Adaptor mode

Renew/Write new key file via NEC adaptor

Support versions:

v51, v57

v28, v35, v40

v03, v06, v08 (Keyless Go)

v05, v07, v09 (Keyless Go)

v59, v61 (Keyless Go)

The above keys all with NEC chip (not BGA type). You need solder the NEC chip from key and place it to NEC adaptor

For NEC v51, v57 version, support read password from working key directly, no need read password from EIS

For all NEC types, you must use "Identification key" to read one time before renew/write key

| 🜌 VVDI – IB TOOL V      | 2.0.5 Remain                   | ning Synchronization Time: 28 days                                                                                                    |                            |
|-------------------------|--------------------------------|----------------------------------------------------------------------------------------------------|----------------------------|
| Options Special Functio | n Process Wizard               | Update Online                                                                                                    |                            |
|                         | Key Information -              |                                                                                                    | Function                   |
|                         | SSID                           | 98DB7DB8                                                                                                    | Mode OIR ONEC Adaptor      |
| Read Write Key          | Counter                        |                                                                                                    | Type v51, v57              |
|                         | Remain times                   |                                                                                                    |                            |
|                         | Use times                      |                                                                                                    | Identification key Diagram |
| EIS Tools               | Key number                     |                                                                                                    |                            |
| 1203                    | Status                         | 14EC Used                                                                                                    | Read v51,v57 key password  |
| Password Calculation    | Version                        | 57                                                                                                    | Save Key file              |
|                         | Mark values                    |                                                                                                    |                            |
|                         | Key Password                   | 5C4DAECBFB71B006 Copy                                                                                                    |                            |
| Prepare Key File        | Key EEPROM                     |                                                                                                    | Load Key file              |
| <b>0</b>                | E6 E0 F1 20 1<br>B1 1E 69 19 8 | CB FB 71         B0         06         98         DB 7D         B8         59         4E         92           11         41         B9         DA         55         03         E2         20         3F         69         55         0A           3E         B3         89         34         54         94         4A         51         9B         D9         ED         10 | Write                      |
| ESL Tools               |                                | 92 2E D2 94 6C 74 8A 45 4C 71 31 2F<br>9A 6E B0 8A 27 1E 20 33 95 4A 3C EE                                                                                                    |                            |
|                         |                                | 34 EC B9 19 D8 0C 05 C9 7B 7C 53 13<br>75 8F F3 78 EE 7F FF FF FF FF FF FF                                                                                                    | Renew                      |
|                         | FF FF FF CA 7                  | 77 AC CC DD AE A2 7C 7F FF 00 00 02                                                                                                    |                            |
| Renew ECU/Gearbox       |                                | FF FF FF FF B0 50 97 93 98 DB 7D B8<br>FF FF FF FF 73 0C FF FF FF FF 04 FC                                                                                                    | Repair key via IR          |
|                         |                                |                                                                                                    | 100%                       |
| Reading data success.   |                                |                                                                                                    | 100 %                      |

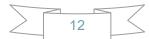

|                                                                                      | a second second                       | 1                        | 版本:1 VERSION:                                     | 1                    |                                                                                                    |
|--------------------------------------------------------------------------------------|---------------------------------------|--------------------------|---------------------------------------------------|----------------------|----------------------------------------------------------------------------------------------------|
|                                                                                      | 1 1 1 1 1 1 1 1 1 1 1 1 1 1 1 1 1 1 1 |                          | SRE 81<br>MM86 #-00 06 07 06<br>09 28 35 40 51 57 |                      |                                                                                                    |
| 通配器底座 Ada<br>上插槽1 Socket-1                                                           | ptor base PCB<br>插槽2 Socket-2         | 适配器1<br>上插针A CONS-A      | Adaptor 1 CON2<br>插针B CONS-B-                     |                      | 記器2 Adaptor 2<br>-A 播针B CONS-B                                                                                  |
| 断开 适配器1中的 CON<br>v51, v57, v28, v35, v40<br>v07, V09:<br>v03, V06, V08:<br>V59, v61: |                                       | 槽1, CON2短接<br>槽2, CON2短接 |                                                   | Adaptor 1, CONS-B co | nnect Socket-1, CON2 disconn<br>onnect Socket-1, CON2connect<br>onnect Socket-2, CON2 connec<br>onnect Socket-2 |

How to place key NEC chip to adaptor via read/write/renew key via NEC adaptor:

# **5.EIS Tools**

EIS data can prepare key file

VVDI MB TOOL support 2 mode to read EIS data: OBD and IR adaptor

This picture is read from W246 EIS

| 😿 VVDI – 💵 TOOL V                                     | 72.0.6 R       | emaining Synchroniza                    | ntion    | Time: 28 days              |                  |                   |  |  |
|-------------------------------------------------------|----------------|-----------------------------------------|----------|----------------------------|------------------|-------------------|--|--|
| Options Special Function Process Wizard Update Online |                |                                         |          |                            |                  |                   |  |  |
|                                                       | - EIS Basic Ir | formation                               | _        |                            | EIS Function     |                   |  |  |
| 2                                                     | SSID           | 08BB90B3                                |          | ✓ Initialized              | Mode 💿 OE        | ID 🔿 IR           |  |  |
| Read Write Key                                        | EIS P/N        | 246 905 99 00                           | ]        | TP Cleared                 | Chassis          | Allow user        |  |  |
|                                                       | КМ             | 12800                                   | ]        | Personalized               | W166, 197, 212   | , 218, 246 🛛 👻    |  |  |
|                                                       | VIN            |                                         | Write    | Activated                  | Read             | EIS data          |  |  |
| EIS Tools                                             | EIS Key Inf    | formation                               |          | 1                          |                  |                   |  |  |
| 200                                                   | Key Pass.      | 000000000000000000000000000000000000000 | Paste    | Previous used key<br>Key 4 | Save I           | EIS data          |  |  |
| 13 F                                                  | Erase Pass.    | 000000000000000000000000000000000000000 | Get      | Last used key              | Save EIS data    |                   |  |  |
| Password Calculation                                  | Special key    | 413492478C280525                        | ]        | Key 1                      | l beo l          | -IS data          |  |  |
|                                                       |                |                                         | - Used - | Disabled                   |                  |                   |  |  |
|                                                       | Key 1          | B1CBE8C1179F6893                        |          |                            | Write            | EIS data          |  |  |
| Prepare Key File                                      | Key 2          | 556A97B69480572D                        |          |                            | VVIICe           | EID UALA          |  |  |
| 1.00                                                  | Key 3          | 61B570A285381EF6                        |          |                            | Renew EIS        |                   |  |  |
|                                                       | Key 4          | BA28464336927165                        |          |                            | INC.ITC          |                   |  |  |
| ESL Tools                                             | Key 5          | D108719486687467                        |          |                            | Clear TP         | Disable Key       |  |  |
|                                                       | Key 6          | FB48A71F765C03F8                        |          |                            |                  | Disable Key       |  |  |
|                                                       | Key 7          | AFA76BD53342DA8E                        |          |                            | Personalize W204 | Test EIS status / |  |  |
| Renew ECU/Gearbox                                     | Key 8          | 7BEFC8C44BD8DEEE                        |          |                            | ESL              | Working key       |  |  |
|                                                       |                |                                         |          |                            |                  | 100%              |  |  |
| Reading data success.                                 |                |                                         |          |                            |                  |                   |  |  |

## 5.1. EIS type

Support types:

W164 W164 2009-W166, 197, 212, 218, 246 W169, 209, 211 W172, 204, 207, 212(old, with ELV) W203, 463, 639 (K) W202, 208, 210 (K) W215, 220 (K) W230 (K) W216 W221 W639 2009-

#### 5.2. Functions

- 1. **Mode**: Support OBD and IR adaptor read EIS. You need connect OBD line to car in OBD mode, IR mode only need IR adaptor
- 2. Chassis: EIS type, support auto detect CAN protocol EIS under OBD mode
- Allow user: When you select this option, allow input key information, password, VIN manually
- 4. Read EIS data: Read basic information and key information from EIS
- 5. **Save EIS data**: Save the read EIS data. Support save 2 types: VVDI-MB type and HC05 type
- 6. Load EIS data: Load VVDI-MB type EIS data
- Write EIS data: First you should read EIS or load EIS data, second write EIS data to new EIS. This function can use to replace EIS. Attention: Only support under IR mode, but you must connect OBD line to car
- 8. **Renew EIS**: Input correct key password and erase password, renew 2<sup>nd</sup> hand EIS to a new one. Attention: Only support under IR mode
- 9. Clear TP: This function only use to close transport protection. Once the EIS activated, this option will be always selected even renew EIS. The EIS without transport protection closed doesn't support write data
- 10. Disable Key: This function can disable key position
- 11. Personalize W204 ESL: This function can synchronize key information from EIS to W204 ESL, use for change W204 ESL. Before run this function, make sure "EIS status: Personalized selected, Activated not selected", "ESL status: Activated not selected". After success, ESL will have personalized selected. Open ignition with working key will activate ESL automatically. Attention: Only support under OBD mode, and chassis number select W172, 204, 207
- 12. Test EIS status/Working key: This function can test EIS, ELV and working key status

| Test EIS status / Vorking key                                                                                       |            |  |  |  |  |  |      |  |  |
|----------------------------------------------------------------------------------------------------|------------|--|--|--|--|--|------|--|--|
| EIS Status                                                                                                    | EIS Status |  |  |  |  |  |      |  |  |
| Test EIS and ELV working or not with working key support<br>ON: key inserted; 15R: ACC, 15: ignition ON; 50: engine |            |  |  |  |  |  |      |  |  |
| ON H0 15R 15 50                                                                                                    |            |  |  |  |  |  |      |  |  |
| Meh. status                                                                                                    |            |  |  |  |  |  | Stop |  |  |
| Can status 🗸 📄 🗸 🗸                                                                                                  |            |  |  |  |  |  |      |  |  |
| Test working key                                                                                                    |            |  |  |  |  |  |      |  |  |
| 1. Test working key status         2. Require connect OBD line to car before test         Test working key          |            |  |  |  |  |  |      |  |  |
| Testing EIS                                                                                                    |            |  |  |  |  |  |      |  |  |

15

## 5.3. EIS Basic Information

| ssid:<br>Eis p/n: | The identification ID in EIS, use to recognize key, something like key ID EIS part number, the front 3 characters is the main type, example: W164, W166, W246 etc |  |  |  |  |
|-------------------|----------------------------------------------------------------------------------------------------|--|--|--|--|
| KM:               | KM stored in EIS                                                                                                    |  |  |  |  |
| VIN:              | VIN stored in EIS                                                                                                    |  |  |  |  |
| Write VIN:        | Under OBD mode, we support write VIN to ESI without activated status                                                                                              |  |  |  |  |
| Initialized:      | Selected means EIS was already initialized. All EIS include new one with                                                                                          |  |  |  |  |
|                   | selected status                                                                                                    |  |  |  |  |
| TP Cleared:       | Selected means transport protection was closed. You can't write data to EIS                                                                                       |  |  |  |  |
|                   | without transport protection closed                                                                                                    |  |  |  |  |
| Personalize       | Selected means already written car information, insert working key will                                                                                           |  |  |  |  |
|                   | activate EIS automatically                                                                                                    |  |  |  |  |
| Activated:        | Selected means this EIS already have working key. You can't write data                                                                                            |  |  |  |  |
|                   | to EIS with activated status                                                                                                    |  |  |  |  |

### 5.4. EIS Key Information

| Key Password: | Key password use for EIS to recognize working key. It is also the |
|---------------|-------------------------------------------------------------------|
|               | password when prepare key file (IMPORTANT)                        |

Paste key password: You can paste your password here directly

Erase Password: Renew activated EIS to un-activated status, make EIS allow write new data. Attention: Renew EIS not only need erase password but also key password

**Get erase password:** First read EIS, then press button "Get", get erase password online **Special Key**: A special key stored in EIS

Previous used key: The previous used key in EIS, it is always different from last key

Last used key:The last used key in EIS. Example: insert working key with 3, 3, 1,1: the lasted used key is 1, the previous used key is 3

Key 1 – Key 8: Key track (hash) for every key. Attention: key track is not a fixed value.When you insert a working key to EIS, it's key track will changed. You can verify working key status though this method

Key used: Selected means this position have a working key

Key Disabled: Selected means this position was disabled, not accept any key. Now we don't support enable key

# 6. Password Calculation

#### 6.1. Overview

Password calculation support working key mode and lost all key mode. <u>WORKING</u> <u>KEY MODE NEED PAY 1 TIME FOR SUCCESS CALCULATION. LOST ALL KEY NEED PAY 2 TIMES</u> <u>FOR SUCCESS CALCULATION</u>

Password calculation – working key: can get key password through EIS and working key (online)

CAN protocol EIS all support password calculation

Support BGA keys and other NEC keys

Support calculate password for NEC v51, v57 keys. No soldering, safe method. Data acquisition time depends on the key version. It needs about 3.5 - 13 minutes BGA version need about 5 minutes, some versions only need 3.5 minutes Calculate time in server: 30 seconds – 1 minute

Password calculation – lost all key: support W166, W212, W246, W212(old with ELV) EIS for password calculation while lost all working key

Lost all key data acquisition time depends on EIS type, It needs about 3.5-8 minutes Lost all key calculate time in server: 30 seconds – 1 minute

| 😿 VVDI – 💵 TOOL V2                                                                                                    | 2.0.5 Remaining Synchronization Time: 28 days                                             | X   |
|----------------------------------------------------------------------------------------------------|-------------------------------------------------------------------------------------------|-----|
| Options Special Function                                                                                                    | . Process Wizard Update Online                                                            |     |
|                                                                                                    | Password Calculation                                                                      |     |
|                                                                                                    | Step 1: Select working key, communicate mode and chassis                                  |     |
| Read Write Key                                                                                                    | Attention: Connect device OBD line to car Mode OBD IR                                     |     |
|                                                                                                    | Step 2: Press "Data Acquisition" to start with following steps                            | -   |
| and the second second s | <ul> <li>1. Insert working key to ignition, waiting 5 seconds</li> <li>W164</li> </ul>    |     |
| EIS Tools                                                                                                    | 2. Take out working key, insert again, last insert to IR reader,      3. Data acquisition |     |
|                                                                                                    | 4. Insert working key to ignition, waiting 30 seconds                                     | ן ר |
| A BE                                                                                                    | 5. Insert working key to device IR reader, wait end     6. Save acquisition data          |     |
| Password Calculation                                                                                                    |                                                                                           | 7   |
|                                                                                                    | Step 3: Press "Upload Data" to send acquistion data Upload Data                           |     |
|                                                                                                    |                                                                                           |     |
| Prepare Key File                                                                                                    | Step 4: Press "Query result" to get result Auto reflash                                   |     |
| CARLES.                                                                                                    | Key Password 8016380 CD08E1D75 Copy Stop acquisite after success                          |     |
|                                                                                                    | Time SSID Status Filename                                                                 |     |
| ESL Tools                                                                                                    | 20:19:24 - 08BB90B3 - Password:8016380CD08E1D75 (Free) - VM_OBD_08BB90B3_1.dat            | -   |
|                                                                                                    |                                                                                           |     |
| Renew ECU/Gearbox                                                                                                    |                                                                                           | ~   |
|                                                                                                    |                                                                                           | %   |
| L                                                                                                    | Ŭ                                                                                         | 70  |
|                                                                                                    |                                                                                           | _   |

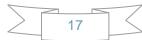

## 6.2. Support type

- Add key support type
   W164
   W164 2009 W166, 197, 212, 218, 246
   W169, 209, 211
   W172, 204, 207, 212(old with ELV)
   W216
   W221
   W639 2009-
- Lost all key support type
   W166, 197, 212, 218, 246
   W212 (old with ELV)

## 6.3. Functions

Mode: OBD and IR adaptor, mode use for communicate with EIS

**Chassis**: Select chassis number, you can detect it with auto detect in EIS Tools **Data Acquisition**:

Press "Data Acquisition", it will continue with following steps automatically

- 1. Insert working key to ignition, waiting 15 seconds
- 2. Insert working key to device IR reader, verify key and car
- 3. Data acquisition
- 4. Insert working key to ignition, waiting 30 seconds
- 5. Insert working key to device IR reader, wait end...
- 6. Save acquisition data

**Upload Data**: Upload saved acquisition data to server for calculate password. Attention: Once success calculate password for one SSID, the server will not accept calculate the acquisition data with same SSID in 2 hours. **After 2 hours, acquisition data with same SSID upload to server will start with a new task** 

**Query result**: Query server calculation result. The password will fill in key password area automatically after success calculation. Use "Copy" copy password to clipboard

**Auto reflash**: Program will auto re-flash server result until there's no task for this device. You can start data acquisition once more while auto reflash starting

**Stop acquisite after success:** If you are run data acquisition while auto reflash running, program will stop the acquisition progress when find correct password

### 6.4. About query result status

**Query result support query calculation result in 24 hours, others don't support** Query result will display Time, SSID, Status, Filename (name when upload to server) Status has the following types:

- 1. Queuing: number x, require about y minutes, means your task need y minutes
- 2. Processing: requires 1 minutes, means your task need 1 minute to finish
- 3. Password: xxxxxxxxxx (Free), means success find password, "Free" show this task is calculated for free or this task already success calculated before
- 4. Discard: Once you success calculate the password, in 2 hours, the upload acquisition data with same SSID will discard
- 5. Already upload: means the server already have this file in queuing
- 6. Pay for password calculation before upload: means your device doesn't have authorize for calculation. Contact your dealer and pay for password calculation
- 7. Failed: means this task failed to get password, you can run data acquisition again. Failed task is always free

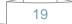

## 7. Prepare Key File

Prepare key file means prepare the key file which you will write to new key (online)

- Step 1: Load EIS file with password. The file can auto detected by VVDI-MB TOOL Support VVDI-MB type and old Motorola EEPROM dump file If the loaded EIS don't contain key password, paste your password with "Paste" After load file key position show blue means it is used After load file key position show green means it is unused After load file key position show gray means it is disabled
- Step 2: Press "Prepare Key File". This function need online, about 20 seconds It will prepare the key file after success find in server After prepare key file, key position show green means success After prepare key file, key position show red means failed

| 🜌 VVDI – IB TOOL V                                                                                                    | 2.0.0 Remaining Sync                          | hronizatio   | on Time:        | 28 day   | s                | 🛛                |  |
|----------------------------------------------------------------------------------------------------|-----------------------------------------------|--------------|-----------------|----------|------------------|------------------|--|
| Options Special Function Process Wizard Update Online                                                                                                    |                                               |              |                 |          |                  |                  |  |
| (a)                                                                                                    | Step 1                                        | File type    | VVDI            | -MB type | e                |                  |  |
| Read Write Key                                                                                                    | Load EIS file with                            | SSID         | 08B             | 3B90B3   |                  |                  |  |
|                                                                                                    | password                                      | Password     | 8016380         | CD08E1   | D75 Paste        |                  |  |
| EIS Tools                                                                                                    | Support motorola<br>EEPROM dump               | Key number   | Key             | y 1      | ~                |                  |  |
| 100                                                                                                    |                                               | Key hash     | F304BB4         | 4F2DEF6  | 5E1              | Load EIS file    |  |
| Password Calculation                                                                                                    |                                               |              |                 |          |                  |                  |  |
| Prepare Key File                                                                                                    | Step 2<br>Select key position for<br>key file | ☑ Select all | 🗹 Key 2         | •        | ✓ v051<br>✓ v041 |                  |  |
| <b>a</b> == 1                                                                                                    | Select key file format                        |              | ✓ Key 3 ✓ Key 4 | •        | ✓ v011           |                  |  |
| ESL Tools                                                                                                    | Press button "Prepare                         |              | Key 5           | ٠        |                  |                  |  |
| a the second second sec | Key File"                                     |              | Key 6           | •        |                  |                  |  |
|                                                                                                    |                                               |              | Key 7           | •        |                  | Prepare Key File |  |
| Renew ECU/Gearbox                                                                                                    |                                               |              | Key 8           | •        |                  |                  |  |
|                                                                                                    | <u>L</u>                                      |              |                 |          |                  | 100%             |  |
| C:\W246\VVDIMB_EIS_OB                                                                                                    | ID_08BB90B3_pass.bin                          |              |                 |          |                  |                  |  |

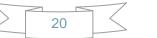

# 8. ESL Tools

#### ESL Tools can read/write/renew ESL via OBD(K-Line). Adaptor not support now

| Options       Special Function       Process Wizard Update Online         Image: Construction       ESL Basic Information       ESL P/N       204 545 81 32       Imitialized       Mode OBD Adaptor         Read Write Key       ESL S/N       3018231230421101       Imitialized       Mode OBD Adaptor         Image: Construction       ESL S/N       3018231230421101       Imitialized       Mode OBD Adaptor         Image: Construction       ESL S/N       3018231230421101       Imitialized       Mode OBD Adaptor         Image: Construction       ESL Key Information       Image: Construction       Image: Construction       Mode OBD       Adaptor         Image: Construction       ESL Key Information       Image: Construction       SSID       Save ESL data       Save ESL data         Image: Construction       Special key 2AE1A3D486F427E9       Image: Construction       Image: Construction       Image: Co                                                                                                    | 😴 VVDI - HB TOOL V2.0.5 Remaining Synchronization Time: 28 days                                                                                                    |                                |               |                                |  |  |  |  |  |
|----------------------------------------------------------------------------------------------------|----------------------------------------------------------------------------------------------------|--------------------------------|---------------|--------------------------------|--|--|--|--|--|
| Read Write Key ESL P/N 204 545 81 32 Initialized Mode OBD Adaptor   Read Write Key ESL S/N 3018231230421101 TP Cleared Mode OBD Adaptor   HW 1408 SW F0 Personalized W204, W207, W212   VINABCDEF12345678 Write Activated Read ESL data   EIS Tools ESL Key Information SID Save ESL data   Fase Pass. 000000000000 Get Initialized Load ESL data   Password Calculation Special key 2AE1A3D486F427E9 Load ESL data   Prepare Key File Key 1 0AE82786D1A355A1 Load VVDI-MB EIS data   Key 3 98218E6730252E0A Write Auto clear TP and personalized   Key 4 842346E1DE9E6CD4 Renew ESL Clear TP                                                                                                    | Options Special Function Process Wizard Update Online                                                                                                    |                                |               |                                |  |  |  |  |  |
| Read Write Key       ESL S/N       3018231230421101       Implementation       Chassis       Allow user         HW       1408       SW       F0       Personalized       W204, W207, W212       Implementation         EIS Tools       ESL Key Information       Mrite       Activated       Read ESL data       Read ESL data         Password Calculation       Special key       2AE1A3D486F427E9       SSID       Save ESL data       Load ESL data         Prepare Key File       Key 1       0AE82786D1A355A1       Load ESL data       Load ESL data       Load ESL data         ESL Tools       Key 4       842346E10E9E6CD4       Write       Auto clear TP and personalized       Write         ESL Tools       Key 5       18C67B32E230B88B       Ken 2SL Clear TP       Clear TP                                                                                                    |                                                                                                    | ESL Basic Information          |               |                                |  |  |  |  |  |
| Read Write Key       ECL 5/1       DOUBLE FILSO FILSO |                                                                                                    | ESL P/N 204 545 81 32          | 🗹 Initialized | Mode  OBD  OAdaptor            |  |  |  |  |  |
| Image: Non-ABCDEF12345678       Image: Non-ABCDEF12345678       Image: Non-ABCDEF12345678       Image: Non-ABCDEF12345678         EIS Tools       ESL Key Information       ESL Key Information       Read ESL data         Key Pass.       0000000000000       Get       Get       Get         Password Calculation       Special key       2AE1A3D486F427E9       Load ESL data         Non-ABCDEF12345671       Key 1       0AE82786D1A355A1       Load ESL data         Prepare Key File       Key 2       6D28FAF6BFB04DCA       Write         Key 3       98218E673D252E0A       Write       Auto clear TP and personalized         ESL Tools       Key 5       18C67B32E230BB8B       Renew ESL       Clear TP                                                                                                    | Read Write Key                                                                                                    | ESL S/N 3018231230421101       | 🗹 TP Cleared  | Chassis Allow user             |  |  |  |  |  |
| EIS Tools       ESL Key Information       Read ESL data         EST Tools       ESL Key Information       SSID         Password Calculation       Special key 2AE1A3D486F427E9       SSID         Password Calculation       Special key 2AE1A3D486F427E9       Load ESL data         Key 1       0AE82786D1A355A1       Load ESL data         Prepare Key File       Key 2       6D28FAF6BFB04DCA         Key 3       98218E673D252E0A       Write         Key 4       842346E1DE9E6 CD4       Auto clear TP and personalized         ESL Tools       Key 5       18C67B32E230BB8B         Key 6       05FEDFC9A23ADF80       Renew ESL       Clear TP                                                                                                    |                                                                                                    | HW 1408 SW F0                  | Personalized  | W204, W207, W212 🗸             |  |  |  |  |  |
| EIS Tools       ESL Key Information         Key Pass.       000000000000         Password Calculation       Special key         Special key       2AE1A3D486F427E9         Key 1       0AE82786D1A355A1         Prepare Key File       Key 2         Key 3       98218E673D252E0A         Key 4       842346E1DE9E6CD4         ESL Tools       Key 5         Key 6       05FEDFC9A23ADF80                                                                                                    | and the second second s | VINABCDEF12345678 Write        | Activated     | Read ESL data                  |  |  |  |  |  |
| Ney Pass.       000000000000000000000000000000000000                                                                                                    | EIS Tools                                                                                                    | ESL Key Information            |               |                                |  |  |  |  |  |
| Password Calculation       Special key       2AE1A3D486F427E9       Load ESL data         Key 1       0AE82786D1A355A1       Load VVDI-MB EIS data         Prepare Key File       Key 2       6D28FAF6BFB04DCA       Write         Key 3       98218E673D252E0A       Write         Key 4       842346E1DE9E6 CD4       Auto clear TP and personalized         ESL Tools       Key 5       18C67B32E230BB8B       Renew ESL       Clear TP                                                                                                    | 203                                                                                                    | Key Pass. 00000000000000 Paste | SSID          | Save ESL data                  |  |  |  |  |  |
| Special Key       2AL 1A3D4001427E3       Load ESL data         Key 1       0AE82786D1A355A1       Load VVDI-MB EIS data         Prepare Key File       Key 2       6D28FAF6BFB04DCA       Write         Key 3       98218E673D252E0A       Write         Key 4       842346E1DE9E6CD4       Auto clear TP and personalized         ESL Tools       Key 5       18C67B32E230BB8B       Renew ESL       Clear TP                                                                                                    | A Ste                                                                                                    | Erase Pass. 00000000000000 Get |               | J                              |  |  |  |  |  |
| No       Code       Load VVDI-MB EIS data         Prepare Key File       Key 2       6D28FAF6BFB04DCA       Write         Key 3       98218E673D252E0A       Write         Key 4       842346E1DE9E6CD4       Auto clear TP and personalized         ESL Tools       Key 5       18C67B32E230BB8B       Renew ESL       Clear TP                                                                                                    | Password Calculation                                                                                                    | Special key 2AE1A3D486F427E9   |               | Load ESL data                  |  |  |  |  |  |
| Key 3     98218E673D252E0A     Write       Key 4     842346E1DE9E6CD4     Auto clear TP and personalized       ESL Tools     Key 5     18C67B32E230BB8B       Key 6     05FEDFC9A23ADF80     Renew ESL                                                                                                    |                                                                                                    | Key 1 0AE82786D1A355A1         |               | Load VVDI-MB EIS data          |  |  |  |  |  |
| Key 4     842346E1DE9E6CD4     Auto clear TP and personalized       ESL Tools     Key 5     18C67B32E230BB8B     Renew ESL       Key 6     05FEDFC9A23ADF80     Clear TP                                                                                                    | Prepare Key File                                                                                                    | Key 2 6D28FAF6BFB04DCA         |               |                                |  |  |  |  |  |
| ESL Tools Key 5 18C67B32E230BB8B<br>Key 6 05FEDFC9A23ADF80 Renew ESL Clear TP                                                                                                    | 1                                                                                                    | Key 3 98218E673D252E0A         |               | Write                          |  |  |  |  |  |
| Key 6     05FEDFC9A23ADF80     Renew ESL     Clear TP                                                                                                    |                                                                                                    | Key 4 842346E1DE9E6CD4         |               | Auto clear TP and personalized |  |  |  |  |  |
|                                                                                                    | ESL Tools                                                                                                    | Key 5 18C67B32E230BB8B         |               |                                |  |  |  |  |  |
|                                                                                                    |                                                                                                    | Key 6 05FEDFC9A23ADF80         |               | Renew ESL Clear TP             |  |  |  |  |  |
|                                                                                                    |                                                                                                    | Key 7 F742DADE4C446677         |               |                                |  |  |  |  |  |
| Renew ECU/Gearbox Key 8 7B6B1537AB166C6B Check ESL damage                                                                                                    | Renew ECU/Gearbox                                                                                                    | Key 8 7B6B1537AB166C6B         |               | Check ESL damage               |  |  |  |  |  |
|                                                                                                    | <u> </u>                                                                                                    |                                |               | 100%                           |  |  |  |  |  |
| ESL status: Closed                                                                                                    | ESL status: Closed                                                                                                    |                                |               |                                |  |  |  |  |  |

#### 8.1. Functions

- 1. **Mode**: Now only support OBD (K-Line). If ESL was on car, you need connect the K-Line(find from device OBD head) to ESL separately
- 2. Chassis: ESL type
- 3. Allow user: If select this option, allow input key track, password, VIN manually
- 4. Read ESL data: Read basic information and key information from ESL
- 5. Save ESL data: Save the read ESL data
- 6. Load ESL data: Load ESL data read by VVDI-MB TOOL
- 7. Load VVDI-MB EIS data: Load VVDI-MB type EIS data
- 8. Write: Write the key information (shown in window) to ESL
- 9. Auto clear TP and personalized:

If you select this option, it will close transport protection and personalized ESL automatically while write data. Attention: Correct key password and EIS SSID should placed with this option

- 10. **Renew ESL**: Input correct erase password, renew 2<sup>nd</sup> hand ESL to a new one
- 11. Check ESL damage: Most W204 ESL will damage with lock status. You can test it
- 12. **Clear TP**: Close transport protection in new ESL. The ESL without transport protection closed doesn't support write data

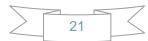

## 8.2. ESL Basic Information

| ESL P/N:     | ESL part number, the front 3 characters is the main type, example: W204                                  |
|--------------|----------------------------------------------------------------------------------------------------|
| ESL S/N:     | ESL serial number                                                                                        |
| HW:          | ESL hardware version                                                                                     |
| SW:          | ESL software version                                                                                     |
| VIN:         | VIN stored in ESL. Attention: only last 14 characters                                                    |
| Write VIN:   | Support write VIN to ESL without activated status                                                        |
| Initialized: | Selected means ESL was already initialized                                                               |
| TP Cleared:  | Selected means TP was cleared. You can't write data to ESL without TP                                    |
|              | cleared                                                                                                  |
| Personalize  | d: Selected means already written car information, insert working key<br>will activate ESL automatically |
| Activated:   | Selected means this ESL already have working key. You can't write data to EIS with activated status      |

#### 8.3. ESL Key Information

**Key Password**: Key password use for EIS to recognize working key. It is also stored in ESL

Paste key password: You can paste your password here directly

Erase Password: Renew activated ESL to new one

Get erase password: First read ESL, then press button "Get", get erase password onlineSpecial Key:A special key stored in ESL. Normally it is same with EIS special keySSID:You can't read this from ESL. When you write ESL, it need this valueKey 1 – Key 8:Key track (hash) for every key. Normally it is same with EIS key track

# 9. Renew ECU/Gearbox

This function support renew, write VIN, personalization operation for module ECU, Gearbox, ISM etc

| 🜌 VVDI – IB TOOL V                                                              | 72.0.7 Remaining Synchronization Time: 30 days                                                                                                    |            |
|---------------------------------------------------------------------------------|----------------------------------------------------------------------------------------------------|------------|
| Options Special Functio                                                         | on Process Wizard Update Online                                                                                                    |            |
| Options Special Function<br>Read Write Key<br>EIS Tools<br>Password Calculation | Module Information       Function         VIN: WDB2110542A900220       Module Gearbox         P/N: 033 545 73 32       Module Gearbox         S/N: 0084485510       Read         Initialized: Yes       Save File         TP Cleared: Yes       Save File         Personalized: Yes       Load File         Key 1       : F4B5ED2AAE21A3BF         Key 2       : E0144C48307A897C         Key 3       : 91E73FD4BD9CDDC6 | ▼<br>//ite |
| Prepare Key File                                                                | Key 4 : 27A9A30254171CBE<br>Key 5 : 6170FA8EC80891F3                                                                                                    | Get        |
| Renew ECU/Gearbox                                                               | Advanced function                                                                                                    | 100%       |
| Reading data success.                                                           |                                                                                                    |            |

#### 9.1. Functions

- 1. Module: Support ECU, Gearbox, ISM etc
- 2. **Read**: Read key information, unit status and other diagnostic information. Require connect unit with CAN separately
- 3. Save File...: Save the read data to file
- 4. Load File ...: Load the saved file
- 5. Write VIN: Write VIN to unit
- 6. Get Erase Password: Get erase password online after success read module information
- 7. **Renew**: Input correct erase password, renew 2<sup>nd</sup> hand unit to a new one. Require connect unit with CAN separately
- 8. **Personalization**: Personalize unit to new car. Requires module placed on car
- 9. **Advanced function**: Only gearbox has this function. Support renew gearbox without erase password, see chapter 9.2

## 9.2. Advanced Functions

Support Read/Write gearbox special EEPROM. Support set unit status while write data. That means you can renew gearbox without erase password

| Advanced function                                                          |           |
|----------------------------------------------------------------------------|-----------|
| EEPROM                                                                     |           |
| 47 45 41 52 42 4F 58 45 45 50 00 00 00 00 00 00                            | Read      |
| 5C 00 00 00 00 00 00 00 00 00 00 00 00 00                                  |           |
| 00 00 03 00 04 02 00 00 00 00 00 00 00 00 00 00 00 00                      |           |
| 30 7A 89 7C 91 E7 3F D4 BD 9C DD C6 27 A9 A3 02                            | Save File |
| 54 17 1C BE 61 70 FA 8E C8 08 91 F3 93 BD 7B 22                            |           |
| 12 47 DA 77 3B 68 6A 41 17 B6 4E 73 A8 A1 14 EC                            |           |
| 55 41 54 E8 8A C9 1D 59 51 CD FC 3F 00 00 00 00 00 00 00 00 00 00 00 00 00 | Load File |
|                                                                            |           |
|                                                                            |           |
| Set unit status                                                            | Write     |
| ✓ Initialized ✓ TP Cleared                                                 |           |
|                                                                            |           |
| Personalized Activated                                                     | Exit      |
|                                                                            |           |

- 1. Read: Read module special EEPROM
- 2. Save File ...: Save the read EEPROM file
- 3. Load File ...: Load the saved EEPROM file
- 4. Write: Write EEPROM to unit, it will set the selected status to module
- Set unit status: Set unit status, you can set status to unit by write once Set Activated: Will set Initialized, TP Cleared, Personalized, Activated status Set Personalized: Will set Initialized, TP Cleared, Personalized status; not set

Activated status

Set TP Cleared: Will set Initialized, TP Cleared status; not set Personalized, Activated status

Set Initialized: Will set Initialized status; not set Cleared, Personalized, Activated status

# **10. Process Wizard**

Here will provide whole progress for some special function. Example replace EIS and replace ESL etc (Under developing, it will be released soon!)

# 11. Update Online

### 11.1. Update Firmware

- The program will read the newest software version from server automatically
- Update firmware steps:
  - 1) Connect VVDI MB TOOL to PC with USB cable
  - 2) Choose VVDI MB TOOL firmware version from Firmware List

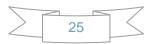

- 3) Press button Update Online, wait the progress end
- 4) If failed to get firmware list or get something like "communicate with server error!" while update your device, close antivirus and firewall programs, try again. Change your internet provider once failed again
- 5) DON'T shutdown your PC or disconnect USB cable while update device

| 🌌 VVDI – 🖩 TOOL V2.0.0                                                    | Remaining Synchronization | Time: 27 days                                                                                                 |                                              |
|---------------------------------------------------------------------------|---------------------------|----------------------------------------------------------------------------------------------------|----------------------------------------------|
| Options Special Function Process W:                                       | izard Update Online       |                                                                                                    |                                              |
|                                                                           |                           | Update Steps<br>1. Connect VVDI-MB TOOL to<br>2. Choose firmware version<br>3. Press button "Update Onlin<br> | ne" to start<br>N!!!<br>rewall software, try |
| Firmware List                                                             |                           | Device Information                                                                                            |                                              |
| <b>1</b> 2.0.0 MB1 Beta                                                   |                           | ▼                                                                                                    |                                              |
| V2.0.1 (2015-11-17)<br>* UI modify<br>v2.0.0 (2015-11-16)<br>* MB1 V2.0.0 |                           | Device<br>Information                                                                                         | Update<br>Online                             |
| Completed.                                                                |                           |                                                                                                    | 0%                                           |
|                                                                           |                           |                                                                                                    |                                              |

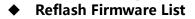

Update Online Tool will connect to server automatically and download the newest firmware information. You can press reflash picture button if there's no display. After you get information success, will display current support firmware list, the software support by specify firmware and the mainly include update information

#### Device Information

After connect VVDI-MB TOOL to PC and install USB drivers, Press button Device Information, will show you VVDI-MB TOOL Serial Number, current firmware version and

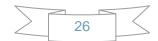

hardware version etc

#### • Update Online

After connect VVDI-MB TOOL to PC and install USB drivers, choose you expect firmware version from firmware list, Press button Update Online, wait progress finish (about 3 minutes) (Require internet)

## 11.2. Update software

- This function require internet support
- Use "Menu ->Update Online->Software Update" to obtain VVDI-MB TOOL latest software version, the software version require firmware version etc. Press Download Link will download the latest software
- If there's no display for software version, shutdown your firewall and antivirus programs, try again

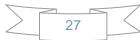

| Software Update                          |                                                               | × |
|------------------------------------------|---------------------------------------------------------------|---|
| <b>Korse</b> *                           | Latest software version : V2.0.0<br>Require firmware : V2.0.0 |   |
| Automatic Key<br>Cutting Machine<br>了解更多 | Download Link 1                                               |   |

## 11.3. Latest Update Information

- This function require internet support
- Use "Menu->Update Online->Latest Update Information" to obtain VVDI-MB TOOL latest update information

## **11.4.** History Update Information

Use "Menu->Update Online->History Update Information" to obtain VVDI-MB TOOL history update information

# 12. Case Description

# 12.1. W246 EIS with BGA (79) keys, add new key via OBD

- 1. Insert working key to device IR reader, Press "Identification key", check working key version
  - ♦ If key with BE version, you can read password via IR
  - If key with v51, v57 version, you can read password via NEC adaptor, or you can use password calculation
  - ♦ Here key version is 79, belong to BGA key. We use password calculation for key

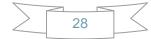

| 😿 VVDI – IB TOOL V                                                                                                    | 2.0.0 Rema         | aining Synchronization Time: 28 days    |
|----------------------------------------------------------------------------------------------------|--------------------|-----------------------------------------|
| Options Special Function                                                                                                    | n Process Wizard l | Update Online                           |
|                                                                                                    | Key Information —  | Function                                |
|                                                                                                    | SSID               | 08BB90B3 Mode  O IR O NEC Adaptor       |
| Read Write Key                                                                                                    | Counter            | 240E36 Type Identification key          |
|                                                                                                    | Remain times       | 149302                                  |
| and the second second s | Use times          | 47305 Identification key                |
| EIS Tools                                                                                                    | Key number         | 1                                       |
| 1303                                                                                                    | Status             | 14EC Used Read BE key password          |
| Password Calculation                                                                                                    | Version            | 79                                      |
|                                                                                                    | Mark values        | 830A240101FF Save Key file              |
|                                                                                                    | Key Password       | Сору                                    |
| Prepare Key File                                                                                                    | Key EEPROM         | Load Key file                           |
|                                                                                                    | 00 00 00 00 00     | 0 00 00 00 00 00 00 00 00 00 00 00 00 0 |
| ESL Tools                                                                                                    |                    |                                         |
|                                                                                                    |                    |                                         |
| Renew ECU/Gearbox                                                                                                    | 00 00 00 00 00     | 0 00 00 00 00 00 00 00 00 00 00 00 00 0 |
| (***************                                                                                                    |                    | 100%                                    |
| Reading data success.                                                                                                    |                    |                                         |

#### password

- 2. Connect device OBD line to car. Select **OBD** mode, chassis select AutoDetect (CAN)
  - Press Read EIS data. Chassis will turn to specify item after success read
  - ◆ Follow steps 1->2->3->4 in picture and save EIS data
  - ♦ It will save 2 files, VVDI-MB type and HC05 type
  - ◆ There's default file name when save EIS data. You'd better keep it

#### VVDI – MB TOOL User Manual

| 😿 VVDI – 💵 TOOL V                                     | 2.0.0        | Remaining Synchron                      | nizati | on Time: 28 day            | 75                   |            |
|-------------------------------------------------------|--------------|-----------------------------------------|--------|----------------------------|----------------------|------------|
| Options Special Function Process Wizard Update Online |              |                                         |        |                            |                      |            |
|                                                       | EIS Basic Ir | EIS Basic Information EIS Function      |        |                            |                      |            |
|                                                       | SSID         | 08BB90B3                                |        | 🗹 Initialized 🖊 🔶          | Mode 💿 OBD           | ○ IR       |
| Read Write Key                                        | EIS P/N      | 246 905 99 00                           | ]      | ✓ TP Cleared               | Chassis              | Allow user |
|                                                       | КМ           | 12800                                   | ]      | 🗹 Persona 🔁 e 🛶 🛶          | W166, 197, 212, 218, | 246 👻      |
|                                                       | VIN          |                                         | Write  | Activated                  | Read EIS dat         |            |
| EIS Tools                                             | EIS Key Inf  | ormation                                |        |                            |                      | ]          |
| 20                                                    | Key Pass.    | 000000000000000000000000000000000000000 | Paste  | Previous used key<br>Key 3 | Save EIS dat         |            |
|                                                       | Erase Pass.  | 000000000000000000000000000000000000000 | Get    | Last used key              |                      |            |
| Password Calculation                                  | Special key  | 413492478C280525                        | ]      | Key 1                      | Load EIS dat         |            |
|                                                       |              |                                         | Used - | Disabled                   |                      | •          |
|                                                       | Key 1        | F304BB4F2DEF65E1                        |        |                            |                      |            |
| Prepare Key File                                      | Key 2        | 556A97B69480572D                        |        |                            | Write EIS dat        | 3          |
| 1.                                                    | Кеу З        | 61B570A285381EF6                        |        |                            | Renew EIS            |            |
|                                                       | Key 4        | 30E3243E4DF17B58                        |        |                            | Kellew Elb           |            |
| ESL Tools                                             | Key 5        | D108719486687467                        |        |                            | Clear TP             |            |
| 473                                                   | Key 6        | FB48A71F765C03F8                        |        |                            |                      |            |
|                                                       | Key 7        | AFA76BD53342DA8E                        |        |                            | Personalize W204     | ESL        |
| Renew ECU/Gearbox                                     | Key 8        | 7BEFC8C44BD8DEEE                        |        |                            |                      |            |
|                                                       |              |                                         |        |                            |                      | 100%       |
| Reading data success.                                 |              |                                         |        |                            |                      |            |

| Save As                |                       |                |           |     |          | ? 🛛          |
|------------------------|-----------------------|----------------|-----------|-----|----------|--------------|
| Savejn:                | 🚞 W246                |                | ~         | 3 🕫 | • 🖽 🥙    |              |
| My Recent<br>Documents |                       |                |           |     |          |              |
| Desktop                |                       |                |           |     |          |              |
| My Documents           |                       |                |           |     |          |              |
| My Computer            |                       |                |           |     |          |              |
| My Computer            | File <u>n</u> ame:    | WDIMB_EIS_OBD  | _08889083 |     | *        | <u>S</u> ave |
| My Network             | Save as <u>t</u> ype: | EEPROM (*.bin) |           |     | <b>*</b> | Cancel       |

| Save As                |               |                  |   |     |      | ? 🔀    |
|------------------------|---------------|------------------|---|-----|------|--------|
| Save in:               | 🗀 W246        |                  | ~ | G 🦻 | جي 🥙 |        |
| My Recent<br>Documents | VVDIMB_EIS_O  | BD_08BB90B3      |   |     |      |        |
| Desktop                |               |                  |   |     |      |        |
| My Documents           |               |                  |   |     |      |        |
| My Computer            |               |                  |   |     |      |        |
| ng comparer            | File name:    | EIS_OBD_088B90B3 |   |     | *    | Save   |
|                        | Save as type: | EEPROM (*.bin)   |   |     | *    | Cancel |
| My Network             |               |                  |   |     |      |        |

- 3. Enter Password Calculation, calculate key password
  - ◆ Select OBD mode, chassis select W166, 197, 212, 218, 246
  - ◆ Press "Data Acquisition", progress with following steps
  - Insert "working key" to "EIS" before press OK; only insert working key to EIS, don't switch ignition ON

| 2 VVDI - MB TOOL V2.0.       | 0 Remaining Synchronization Time: 28 days                                                                                                    | X        |
|------------------------------|----------------------------------------------------------------------------------------------------|----------|
| Options Special Function Pro | ocess Wizard Update Online                                                                                                    |          |
|                              | Password Calculation                                                                                                    | -        |
| Read Write Key               | Attention: Connect device OBD line to car W166, 197, 212, 218, 246                                                                                                    |          |
| EIS Tools                    | Step 2: Press "Data Acquisition" to start with following steps           I.Insert working key to ignition, waiting 15 seconds           I.Insert working key to device IR reader, verify key and car           J.Data acquisition | -        |
|                              | <ul> <li>4. Insert working key to ignition, waiting 30 seconds</li> <li>5. Insert working key to device IR reader, wait end</li> <li>6. Save acquisition data</li> </ul>                                                          |          |
| Password Calculation         | Step 3: Press "Upload Data Upload Data Upload Data                                                                                                    |          |
| Prepare Key File             | Step 4: Press "Query       Key Password                                                                                                    | ]        |
| ESL Tools                    |                                                                                                    |          |
| Renew ECU/Gearbox            |                                                                                                    | <b>~</b> |
| L                            | U                                                                                                    | 70       |

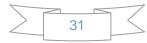

- ♦ Waiting 15 seconds
- Insert "working key" to "Device IR Reader" before press OK; take off working key from EIS and insert to device IR Reader, then press OK

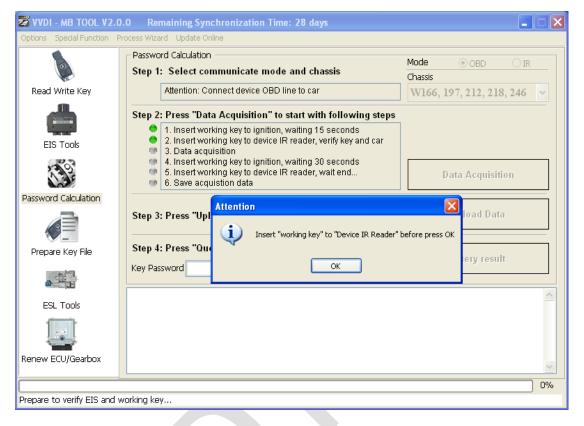

| 🜌 VVDI - MB TOOL V2.0.       | .0 Remaining Synchronization Time: 28 days                                                                                                    |          |
|------------------------------|----------------------------------------------------------------------------------------------------|----------|
| Options Special Function Pro | ocess Wizard Update Online                                                                                                    |          |
|                              | Password Calculation         Mode         OBD         II           Step 1: Select communicate mode and chassis         Chassis         Chassis                                                                                                    | <u> </u> |
| Read Write Key               | Attention: Connect device OBD line to car W166, 197, 212, 218, 246                                                                                                    | ~        |
| EIS Tools                    | Step 2: Press "Data Acquisition" to start with following steps           1. Insert working key to ignition, waiting 15 seconds         2. Insert working key to device IR reader, verify key and car           3. Data acquisition         3. Data acquisition |          |
| 100 m                        | <ul> <li>4. Insert working key to ignition, waiting 30 seconds</li> <li>5. Insert working key to device IR reader, wait end</li> <li>6. Save acquisition data</li> </ul>                                                                                       |          |
| Password Calculation         |                                                                                                    |          |
|                              | Step 3: Press "Upload Data" to send acquistion data                                                                                                    |          |
| Prepare Key File             | Step 4: Press "Query result" to get result     Auto reflash       Key Password     Copy   Stop acquisite                                                                                                    |          |
| a the                        | after success                                                                                                    |          |
| ESL Tools                    |                                                                                                    |          |
|                              |                                                                                                    |          |
| Renew ECU/Gearbox            |                                                                                                    | ~        |
|                              |                                                                                                    | 71%      |
| Processing data acquistion   | used time: 02 min 30 sec, left time: 01 min 09 sec                                                                                                    |          |

◆ Data acquisition progress, just wait it finish. The left time will show on the bottom

♦ After 100%, Insert "working key" to "EIS" before press OK; only insert working key to EIS, don't switch ignition ON

| 🛿 VVDI - MB TOOL V2.0       | .0 Remaining Synchronization Time: 28 days                                                                                                    |
|-----------------------------|----------------------------------------------------------------------------------------------------|
| Options Special Function Pr | rocess Wizard Update Online                                                                                                    |
|                             | Password Calculation       Mode       OBD       IR         Step 1: Select communicate mode and chassis       Chassis       Chassis                                                                                             |
| Read Write Key              | Attention: Connect device OBD line to car W166, 197, 212, 218, 246 🗸                                                                                                    |
| EIS Tools                   | Step 2: Press "Data Acquisition" to start with following steps         1. Insert working key to ignition, waiting 15 seconds         2. Insert working key to device IR reader, verify key and car         3. Data acquisition |
| 199                         | <ul> <li>4. Insert working key to ignition, waiting 30 seconds</li> <li>5. Insert working key to device IR reader, wait end</li> <li>6. Save acquisition data</li> </ul>                                                       |
| Password Calculation        | Step 3: Press "Up Attention Upload Data Upload Data                                                                                                    |
| Prepare Key File            | Step 4: Press "Qu       Key Password         OK         Query result                                                                                                    |
| ESL Tools                   |                                                                                                    |
|                             |                                                                                                    |
| Renew ECU/Gearbox           |                                                                                                    |
|                             | 100%                                                                                                    |
| Processing data acquistion. | used time: 03 min 36 sec, left time: 00 min 00 sec                                                                                                    |

- ♦ Waiting 30 seconds
- Insert "working key" to "Device IR Reader" before press OK; take off working key from EIS and insert to device IR Reader, then press OK

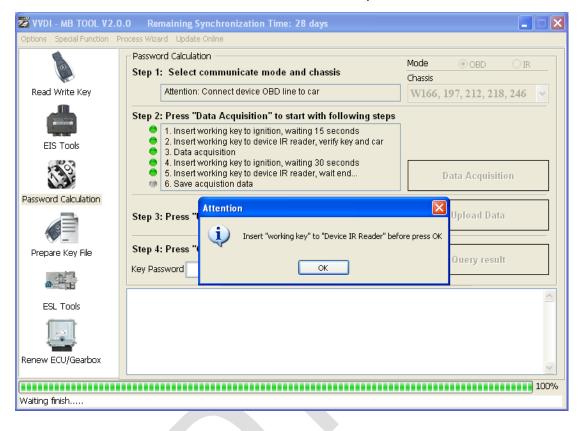

 After save acquisition data you will get next window. Please keep the default file name when save acquisition data

| VVDI - MB TOOL V2.0.                                  | .0 Remaining Synchronization Time: 28 days                                                                                                    |
|-------------------------------------------------------|----------------------------------------------------------------------------------------------------|
| Options Special Function Pr                           | ocess Wizard Update Online                                                                                                    |
|                                                       | Password Calculation         Mode         OBD         IR           Step 1: Select communicate mode and chassis         Chassis         Chassis                                                                                                    |
| Read Write Key                                        | Attention: Connect device OBD line to car W166, 197, 212, 218, 246 🗸                                                                                                    |
| EIS Tools<br>Password Calculation<br>Prepare Key File | Step 2: Press "Data Acquisition" to start with following steps         1. Insert working key to ignition, waiting 15 seconds         2. Insert working key to device IR reader, verify key and car         3. Data acquisition         4. Insert working key to device IR reader, verify key and car         3. Data acquisition         4. Insert working key to device IR reader, verify key and car         5. Data acquisition         4. Insert working key to be leavilian. Unoting 20 coendo         Attention         Acquisition finished, upload the saved data with "Upload Data" for password         oad Data         OK         Step 4 |
| ESL Tools                                             | Key Password     Copy     Stop acquisite after success                                                                                                    |
| Renew ECU/Gearbox                                     |                                                                                                    |
|                                                       |                                                                                                    |
| Acquistion finished, upload                           | the saved data with "Upload Data" for password                                                                                                    |

#### Press Upload Data to upload saved acquisition data to server

| 😼 VVDI - MB TOOL      | V2.0.0 Rem                        | naining Synchro | nization Time: 28 days |            |            |
|-----------------------|-----------------------------------|-----------------|------------------------|------------|------------|
| Options Special Funct | ion Process Wizar                 | d Update Online |                        |            |            |
|                       | Passwor                           | d Calculation — |                        | Mode       |            |
|                       | Open                              |                 |                        |            | 2 🛛        |
| Read Write Key        | Look in:                          | 🗀 W246          |                        | 🖌 🔇 🌶 📂 🛄- | 218, 246 🐱 |
| EIS Tools             | My Recent                         | C VM_OBD_088B   |                        |            |            |
| Password Calculation  | Documents<br>Documents<br>Desktop |                 |                        |            | isition    |
| Prepare Key File      | My Documents                      |                 |                        |            | Data       |
| a - 12                | My Computer                       |                 |                        |            |            |
| ESL Tools             |                                   | File name:      | VM_*_08BB90B3_*.dat    | <b>*</b>   | Open       |
|                       | My Network                        | Files of type:  | config (*.dat)         | <b>→</b>   | Cancel     |
| Renew ECU/Gearbo      | (                                 |                 |                        |            | ~          |
|                       |                                   |                 |                        |            | 100%       |
|                       |                                   |                 |                        |            |            |

35

Press Query result to get result, you can select "Auto reflash", it will query server result automatically, it need about 1 minute

| 🜌 VVDI – 💵 TOOL V2                                    | . 0. 0                                                                                                    |                                                          |  |  |  |  |  |  |
|-------------------------------------------------------|----------------------------------------------------------------------------------------------------|----------------------------------------------------------|--|--|--|--|--|--|
| Options Special Function Process Wizard Update Online |                                                                                                    |                                                          |  |  |  |  |  |  |
|                                                       | Password Calculation                                                                                                    | Mode  OBD  OIR                                           |  |  |  |  |  |  |
|                                                       | Step 1: Select communicate mode and chassis                                                                                                    | Chassis                                                  |  |  |  |  |  |  |
| Read Write Key                                        | Attention: Connect device OBD line to car                                                                                                    | W166, 197, 212, 218, 246 🗸                               |  |  |  |  |  |  |
|                                                       | Step 2: Press "Data Acquisition" to start with following steps                                                                                                    |                                                          |  |  |  |  |  |  |
| EIS Tools                                             | <ul> <li>1. Insert working key to ignition, waiting 15 seconds</li> <li>2. Insert working key to device IR reader, verify key and car</li> <li>3. Data acquisition</li> </ul> |                                                          |  |  |  |  |  |  |
| N <sup>O</sup>                                        | <ul> <li>4. Insert working key to ignition, waiting 30 seconds</li> <li>5. Insert working key to device IR reader, wait end</li> <li>6. Save acquistion data</li> </ul>       | Data Acquisition                                         |  |  |  |  |  |  |
| Password Calculation                                  |                                                                                                    |                                                          |  |  |  |  |  |  |
|                                                       | Step 3: Press "Upload Data" to send acquistion data                                                                                                    | Upload Data                                              |  |  |  |  |  |  |
| Prepare Key File                                      | Step 4: Press "Query result" to get result     Auto reflash       Key Password     Copy       Stop acquisite                                                                  | Query result                                             |  |  |  |  |  |  |
| a                                                     | after success                                                                                                    |                                                          |  |  |  |  |  |  |
| ESL Tools                                             | Time SSID Status<br>01:19:07 - 08BB90B3 - Processing: require about 1 minutes -                                                                                               | Filename All Statements Filename - VM_OBD_08BB90B3_1.dat |  |  |  |  |  |  |
|                                                       |                                                                                                    |                                                          |  |  |  |  |  |  |
| Renew ECU/Gearbox                                     |                                                                                                    | ~                                                        |  |  |  |  |  |  |
|                                                       |                                                                                                    | 0%                                                       |  |  |  |  |  |  |
| L                                                     |                                                                                                    |                                                          |  |  |  |  |  |  |

♦ After calculate success, key password will display at key password area automatically, press "Copy" copy the password to clipboard

| 🜌 VVDI - MB TOOL V2.0       | .0 Remaining Synchronization Time: 28 days                                                                                                    |
|-----------------------------|----------------------------------------------------------------------------------------------------|
| Options Special Function Pr | rocess Wizard Update Online                                                                                                    |
|                             | Password Calculation         Mode         OBD         IR           Step 1: Select communicate mode and chassis         Chassis         Chassis                                                                                                    |
| Read Write Key              | Attention: Connect device OBD line to car W166, 197, 212, 218, 246                                                                                                    |
| EIS Tools                   | Step 2: Press "Data Acquisition" to start with following steps           1. Insert working key to ignition, waiting 15 seconds         2. Insert working key to device IR reader, verify key and car           3. Data acquisition         3. Data acquisition |
| Password Calculation        | <ul> <li>4. Insert working key to ignition, waiting 30 seconds</li> <li>5. Insert working key to device IR reader, wait end</li> <li>6. Save acquisition data</li> </ul>                                                                                       |
|                             | Step 3: Press "Upload Data" to send acquistion data Upload Data                                                                                                    |
| Prepare Key File            | Step 4: Press "Query result" to get result       Auto reflash         Key Password       8016380CD08E1D75       Copy         Stop acquisite after success       Auto reflash       Query result                                                                |
| ESL Tools                   | Time         SSID         Status         Filename           01:19:07 - 088B90B3 - Password:8016380CD08E1D75 (Free)         - VM_OBD_088B90B3_1.dat                                                                                                    |
|                             |                                                                                                    |
| Renew ECU/Gearbox           |                                                                                                    |
|                             | 100%                                                                                                    |
| Find correct password! Don  | 't require data acquistion, use the password in key password area                                                                                                    |

36

- 4. Save EIS data with password
  - Enter **EIS Tools** again
  - Read EIS data
  - Use "**Paste**" paste the password to key password area
  - ♦ Then save EIS data again
  - ♦ Steps: 1->2->3

| 🜌 VVDI – IB TOOL V       | 72.0.0       | Remaining Synchron  | nizati | on Time: 28 day           | 7 <b>S</b> |                 |            |
|--------------------------|--------------|---------------------|--------|---------------------------|------------|-----------------|------------|
| Options Special Function | on Process W | izard Update Online |        |                           |            |                 |            |
|                          | EIS Basic In | formation           |        |                           | EIS Functi | on              |            |
| 2                        | SSID         | 08BB90B3            |        | ✓ Initialized             | Mode       | OBD             | ◯ IR       |
| Read Write Key           | EIS P/N      | 246 905 99 00       | ]      | TP Cleared                | Chassis    |                 | Allow user |
|                          | КМ           | 12800               | ]      | Personalized              | W166, 1    | 97, 212, 218,   | 246 👻      |
| and the second second    | VIN          |                     | Write  | Activated                 |            | Read EIS dat    | _          |
| EIS Tools                | EIS Key Inf  | formation           |        |                           |            | Read EIS dat    | a          |
| 2003                     | Key Pass.    | 8016380CD08E1D75    | Paste  | Brovious sed key<br>Key 3 |            | Save EIS dat    | _          |
|                          | Erase Pass.  | 00000000000000000   | Get    | Last used key             |            | Save EIS dat    | d          |
| Password Calculation     | Special key  | 413492478C280525    | ]      | Key 1                     |            | Load EIS dat    | a          |
|                          |              |                     | Used   | Disabled                  |            |                 |            |
|                          | Key 1        | F304BB4F2DEF65E1    |        |                           |            | una ere da      |            |
| Prepare Key File         | Key 2        | 556A97B69480572D    |        |                           |            | Write EIS dat   | d          |
| Letter St.               | Key 3        | 61B570A285381EF6    |        |                           |            | Renew EIS       |            |
|                          | Key 4        | 30E3243E4DF17B58    |        |                           |            | ICHEW ED        |            |
| ESL Tools                | Key 5        | D108719486687467    |        |                           |            | Clear TP        |            |
|                          | Key 6        | FB48A71F765C03F8    |        |                           |            |                 |            |
|                          | Key 7        | AFA76BD53342DA8E    |        |                           | Р          | ersonalize W204 | 1 ESL      |
| Renew ECU/Gearbox        | Key 8        | 7BEFC8C44BD8DEEE    |        |                           |            |                 |            |
| 100%                     |              |                     |        |                           |            |                 |            |
| Key password was paste s | uccessfully. |                     |        |                           |            |                 |            |

#### 5. Enter Prepare Key File

- Press Load EIS file load EIS data with password
- The file path will be shown at bottom
- ◆ VVDI-MB TOOL will auto detect load file type, here is VVDI-MB type
- SSID and key password was shown

| 🌌 VVDI – 💵 TOOL V                        | 2.0.0 Remaining Sync               | chronizatio  | on Time:           | 28 day   | s                |                  |
|------------------------------------------|------------------------------------|--------------|--------------------|----------|------------------|------------------|
| Options Special Functio                  | on Process Wizard Update Online    |              |                    |          |                  |                  |
|                                          | Step 1                             | File type    | VVDI               | -MB type | e                |                  |
| Read Write Key                           | Load EIS file with                 | SSID         | 08E                | 3B90B3   |                  |                  |
|                                          | password                           | Password     | 8016380            | CD08E1   | D75 Paste        |                  |
| EIS Tools                                | Support motorola<br>EEPROM dump    | Key number   | Key                | y 1      | ~                |                  |
| 1000 C                                   | P                                  | Key hash     | F304BB4            | 4F2DEF6  | 65E1             | Load EIS file    |
| Password Calculation                     |                                    |              |                    |          |                  |                  |
| Prepare Key File                         | Step 2<br>Select key position for  | ✓ Select all | ✔ Key 1<br>✔ Key 2 | •        | ✓ v051<br>✓ v041 |                  |
|                                          | key file<br>Select key file format |              | ✔ Key 3<br>✔ Key 4 | •        | ▼v011            |                  |
| ESL Tools                                | Press button "Prepare              |              | Key 5              | ٠        |                  |                  |
|                                          | Key File"                          |              | Key 6              | •        |                  |                  |
|                                          |                                    |              | Key 7              | ٠        |                  | Prepare Key File |
| Renew ECU/Gearbox                        |                                    |              | Key 8              | •        |                  |                  |
| 100%                                     |                                    |              |                    |          |                  |                  |
| C:\W246\VVDIMB_EIS_OBD_08BB90B3_pass.bin |                                    |              |                    |          |                  |                  |

- Select key position and format for key file, Press Prepare Key File (online)
- After server find success, select where you want to save the key file, press save directly

| Select postio          | on to save key file |       | ? 🛛    |
|------------------------|---------------------|-------|--------|
| Save in: 🚞             | W246                | 🔽 🕝 🦻 | ⊳ 🖽    |
| VM_OBD_0     VVDIMB_EI | )8BB90B3_pass       |       |        |
| File name:             | Press Save directly | *     | Save   |
| Save as type:          | Key File(*.*)       | *     | Cancel |

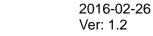

- 6. Enter Read Write Key. If you want Keyless Go, please select NEC adaptor
  - We make a BE key.
  - ◆ Input BE key to device IR reader, select IR mode and BE key
  - Press Identification key
  - ◆ Load Key file, we load key 4
  - Press Write
  - ♦ Steps:1->2->3->4->5

| 😿 VVDI – IB TOOL V       | 72. 0. 0 Ren                | aining Synchronizati                                                          | on Time: 28 da | ays 📃 🗆 🔀                         |
|--------------------------|-----------------------------|-------------------------------------------------------------------------------|----------------|-----------------------------------|
| Options Special Function | on Process Wizard           | Update Online                                                                 |                |                                   |
|                          | – Key Information –<br>SSID |                                                                               | 1 🔶            | Function<br>Hode IR O NEC Adaptor |
| Read Write Key           | Counter                     |                                                                               | 2 🔶            | Type BE key                       |
|                          | Remain times<br>Use times   |                                                                               | 3 🔶            | Identification key                |
| EIS Tools                | Key number                  |                                                                               |                |                                   |
| 12.02                    | Status                      | 21DF Unuse                                                                    |                | Read BE key password              |
| Password Calculation     | Version<br>Mark values      | BE<br>FFFFFFF730C                                                             | Write          | Save Key file                     |
|                          | Key Password                |                                                                               | Сору           |                                   |
| Prepare Key File         |                             | C D0 8E 1D 75 0B BB 90                                                        |                | Load Key file                     |
|                          | F5 06 E7 81 A               | .7 32 35 4E 5B 7E 16 CD<br>.9 D4 F9 02 16 54 8E EC<br>.C 2E 80 CE 5A 3D 51 01 | DF B3287 FB    | Write                             |
| ESL Tools                | 79 F0 2E 1F A               | 6 DD AA 2E 72 1E D9 31<br>A 65 71 92 36 43 46 28                              | BA 7C 5B 5A    |                                   |
|                          | FF FF FF 58 7               | ΣB OD D6 78 02 7F FF FF<br>'B F1 4D 3E 24 E3 30 7F<br>'F FF FF FF F9 24 A8 B2 | FF 00 00 02    | Renew                             |
| Renew ECU/Gearbox        |                             | F FF FF FF 73 OC FF FF                                                        |                |                                   |
|                          |                             |                                                                               |                | 100%                              |
| C:\W246\key4_0BBB90B3    | _051.bin                    |                                                                               |                |                                   |

| 😿 VVDI – IB TOOL V        | 72. 0. 0 Ren      | aining Synchronizati                               | on Time: 28 d | days 🔲 🗖 🛛 🔀          |  |  |
|---------------------------|-------------------|----------------------------------------------------|---------------|-----------------------|--|--|
| Options Special Functio   | on Process Wizard | Update Online                                      |               |                       |  |  |
|                           | Key Information - |                                                    |               | Function              |  |  |
|                           | SSID              | 0BBB90B3                                           |               | Mode  IR  NEC Adaptor |  |  |
| Read Write Key            | Counter           | 2F1F7C                                             |               | Type BE key           |  |  |
|                           | Remain times      | 196604                                             |               |                       |  |  |
|                           | Use times         | 3                                                  |               | Identification key    |  |  |
| EIS Tools                 | Key number        | 4                                                  |               |                       |  |  |
| 100                       | Status            | 04FC Unuse                                         |               | Read BE key password  |  |  |
| Password Calculation      | Version           | BE                                                 |               |                       |  |  |
|                           | Mark values       | FFFFFFFF730C                                       | Write         | Save Key file         |  |  |
|                           | Key Password      |                                                    | Сору          |                       |  |  |
| Prepare Key File          | Key EEPROM        |                                                    |               | Load Key file         |  |  |
| THE R. L.                 |                   | )C D0 8E 1D 75 0B BB 90<br>A7 32 35 4E 5B 7E 16 CD |               |                       |  |  |
| <b>●</b> <sup>→→</sup> 32 | F5 06 E7 81 A     | 49 D4 F9 02 16 54 8E EC                            | DF B3 87 FB   | Write                 |  |  |
| ESL Tools                 |                   | LC 2E 80 CE 5A 3D 51 01<br>)6 DD AA 2E 72 1E D9 31 |               |                       |  |  |
|                           |                   | A 65 71 92 36 43 46 28                             |               |                       |  |  |
|                           |                   | CB OD D6 78 02 7F FF FF<br>7B F1 4D 3E 24 E3 30 7F |               | Renew                 |  |  |
| Renew ECU/Gearbox         |                   | FF FF FF FF F9 24 A8 B2                            |               | Kellew                |  |  |
|                           |                   | FF FF FF FF 73 OC FF FF                            | FF FF U4 FC   |                       |  |  |
|                           | 100%              |                                                    |               |                       |  |  |
| Reading data success.     |                   |                                                    |               |                       |  |  |

Press Identification key again after write key file. You can see key is prepared success

- 7. Insert new key to EIS, the EIS will learn the new key
  - ♦ First the red light will ON , then OFF, means key learn success
  - ◆ Read EIS data once more, you can find key 4 was selected

| 🜌 VVDI - IB TOOL V       | 72.0.0         | Remaining Synchron                      | nizati | on Time: 28 day            | ys      |                 |            |
|--------------------------|----------------|-----------------------------------------|--------|----------------------------|---------|-----------------|------------|
| Options Special Function | on Process W   | izard Update Online                     |        |                            |         |                 |            |
|                          | - EIS Basic Ir | formation                               | _      | EIS Function               |         |                 |            |
| 0                        | SSID           | 08BB90B3                                |        | 🗹 Initialized              | Mode    | OBD             | ◯ IR       |
| Read Write Key           | EIS P/N        | 246 905 99 00                           | ]      | TP Cleared                 | Chassis |                 | Allow user |
|                          | КМ             | 12800                                   |        | Personalized               | W166, 1 | 97, 212, 218,   | 246 🗸      |
|                          | VIN            |                                         | Write  | Activated                  |         | Read EIS dat    |            |
| EIS Tools                | EIS Key Inf    | ormation                                |        | L                          |         |                 |            |
| io ar                    | Key Pass.      | 000000000000000000000000000000000000000 | Paste  | Previous used key<br>Key 1 |         | Cours ETC data  |            |
| L.J.F                    | Erase Pass.    | 000000000000000000000000000000000000000 | Get    | Last used key              |         | Save EIS dat    | a          |
| Password Calculation     | Special key    | 413492478C280525                        |        | Key 4                      |         | Load EIS dat    | a          |
|                          |                |                                         | Used - | Disabled                   |         |                 |            |
|                          | Key 1          | F304BB4F2DEF65E1                        |        |                            |         | Write EIS dat   |            |
| Prepare Key File         | Key 2          | 556A97B69480572D                        |        |                            |         | White ETP dat   | d          |
|                          | Key 3          | 61B570A285381EF6                        |        |                            |         | Renew EIS       |            |
|                          | Key 4          | BA28464336927165                        |        |                            |         | IXCIICW LLD     |            |
| ESL Tools                | Key 5          | D108719486687467                        |        |                            |         | Clear TP        |            |
|                          | Key 6          | FB48A71F765C03F8                        |        |                            |         | Ciedi TP        |            |
|                          | Key 7          | AFA76BD53342DA8E                        |        |                            |         | ersonalize W204 | ESI        |
| Renew ECU/Gearbox        | Key 8          | 7BEFC8C44BD8DEEE                        |        |                            |         | 6150110126 VV20 |            |
| 100%                     |                |                                         |        |                            |         |                 |            |
| Reading data success.    |                |                                         |        |                            |         |                 |            |

8. Completed.

| > | /1 |  |
|---|----|--|
|   | 41 |  |
|   |    |  |